## **Instruktioner för att rapportera i IVaR (Influensa Vaccinationer Rapportering) via sjunet**

Användare som inte sitter på Region Gävleborgs nätverk kan komma till Ivar via sjunet på detta vis:

Surfa till följande UR[L https://ivar.sjunet.lg.se](https://ivar.sjunet.lg.se/) i Internet Explorer

Om följande fönster kommer upp, klicka på "Fortsätt till den här webbplatsen (rekommenderas inte)". Det är ingen fara med att klicka på den länken även fast det står att det inte rekommenderas.

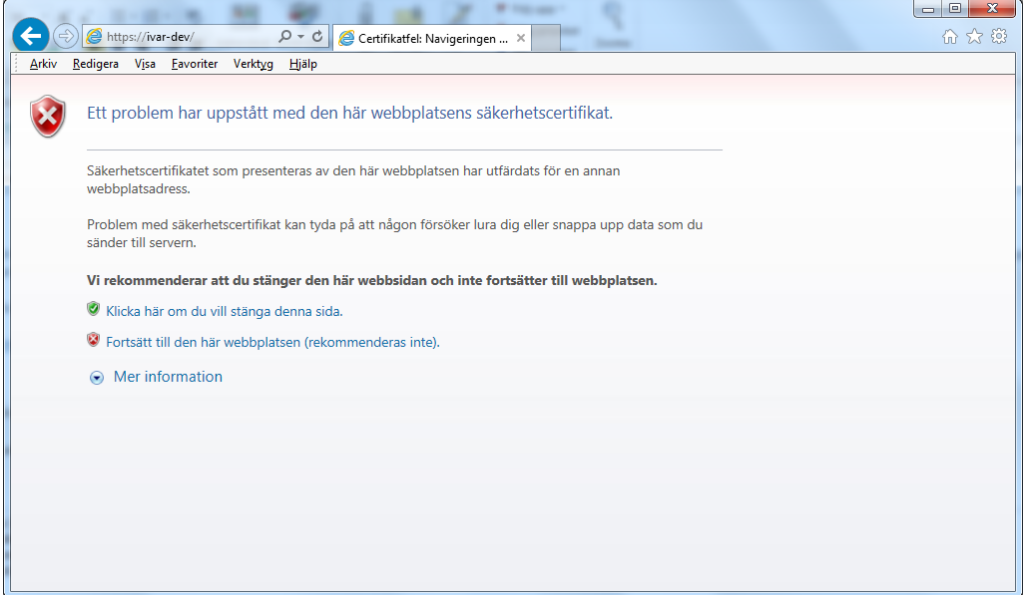

## Därefter kommer ett inloggningsfönster upp:

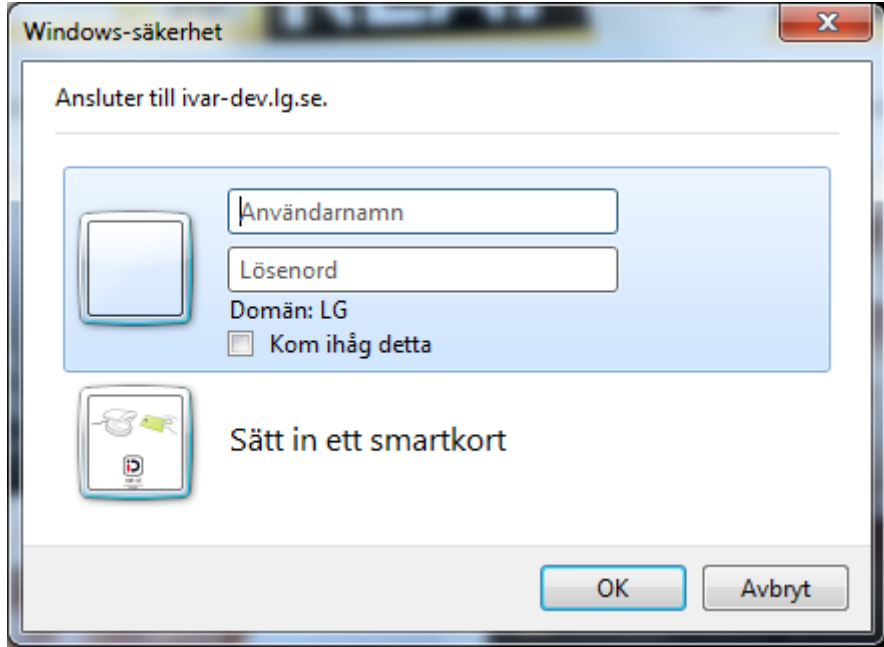

Om den som ska rapportera har ett LG användarkonto, logga in med det.

Om den som ska rapportera inte har ett LG användarkonto kan följande användas:

Användarnamn: LG\IvarUser1 Lösenord: Rapportering16

Efter inloggning kommer applikationen Ivar upp:

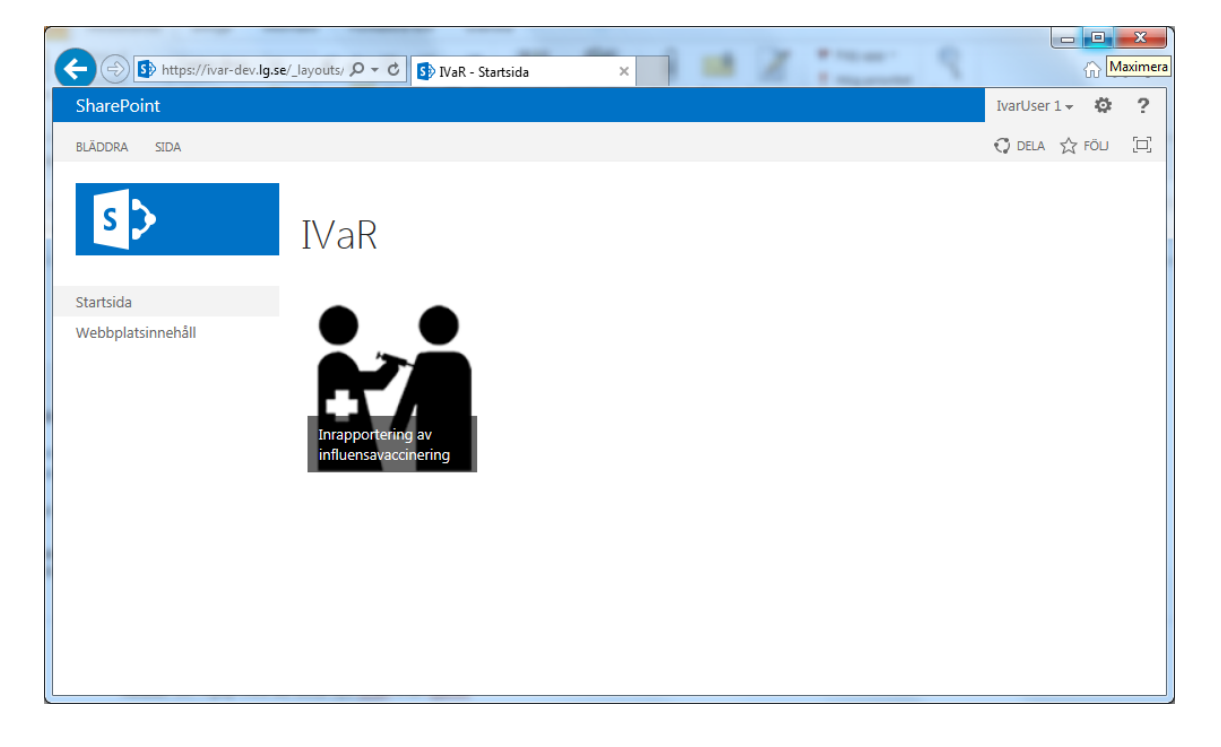

Klicka på ikonen och ett nytt fönster med ett formulär kommer upp:

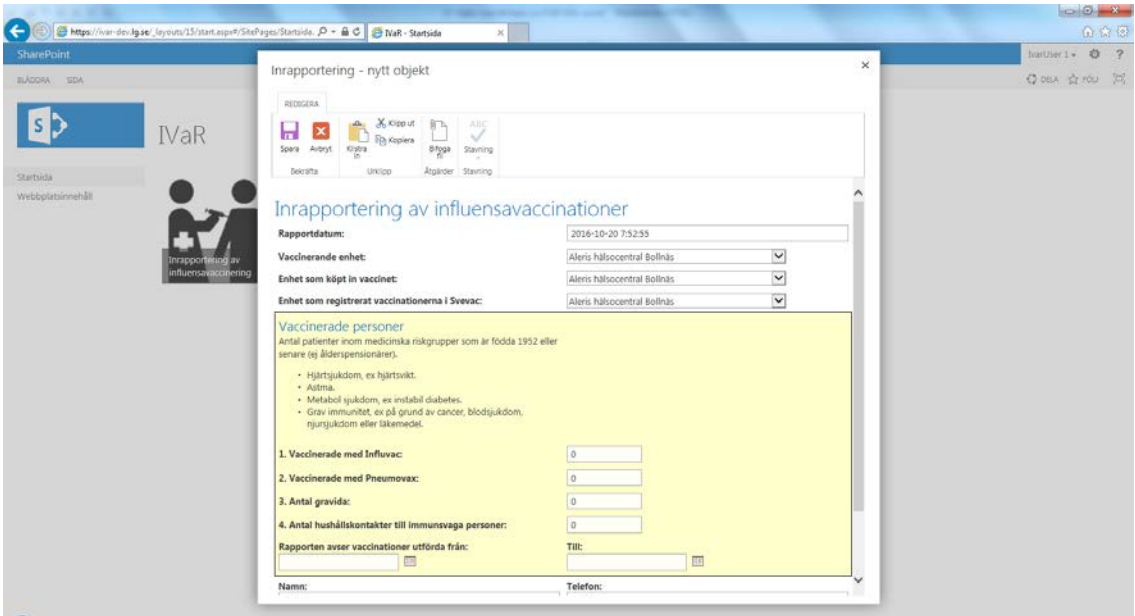

Fyll i informationen och klicka sedan på Spara, rapporteringen skickas då in.